# **Penny's Portal Techniques: Creating Standard Page Hierarchies**

## **Introduction**

Consider the following situation:

- An organisation has a large number of divisions.
- Each division requires their own Page Group within the Oracle Portal.
- Each Page Group should have the same standard page hierarchy.
- The page hierarchy has numerous pages.
- All pages in the hierarchy should be based on a template.

To create each division's page hierarchy manually would be a very tedious task. The technique described in this article provides a series of simple steps for creating multiple page groups with the same page hierarchy. This example is based on version 9.0.4 but works equally well with earlier versions.

## **Steps to Create the Page Hierarchy**

#### **Create and zip the Folder Structure**

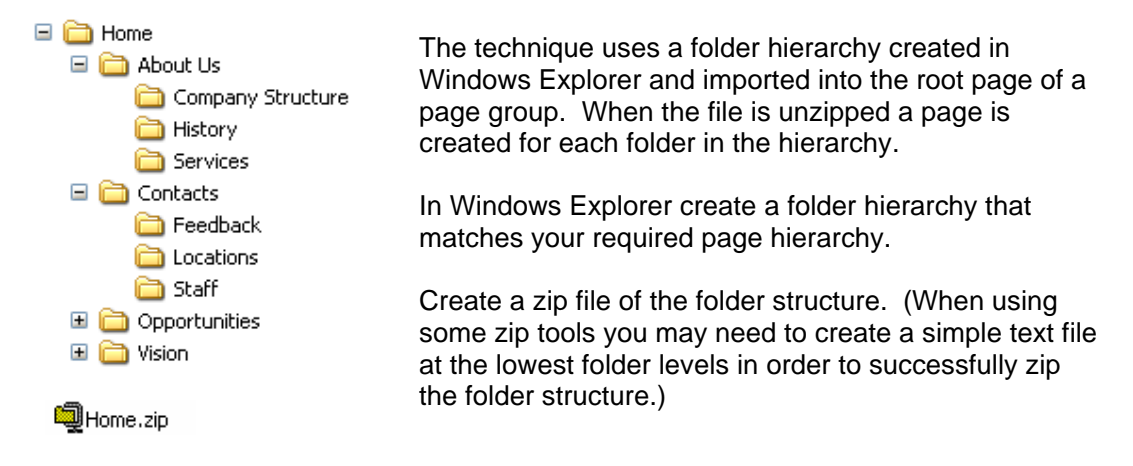

### **Create and Configure the Page Group**

- 1. Create a template to be used for the pages. This template should be created in the Shared Objects and should contain any standard Navigation Pages and one or more empty item regions for the users to add their content.
- 2. Create a Page Group for the Division.
- 3. In the Configuration tab of the Page Group properties Edit the Page Types and Template. Set the Default Page Template to the standard template you created earlier.
- 4. Amend the properties of the Root Page of the Page Group. Assign the Template to the page. (Page Properties, Template tab)
- 5. Edit the Root Page of the Page Group. Create an item as follows:

Content Item Type = Zip File. Enter or select the name of the zip file (Home.zip). Enter a Display Name (e.g. Template Dirs). Click on Finish.

- 6. Click on the Unzip link next to the item you have created.  $\Box$  Template Dirs Unzip
- 7. Leave the properties on the Bulk Load page at their default values.
- 8. Click on the Unzip button.
- 9. When the load has completed, clicking on the Unzip link again will display a load log.

#### **The Resulting Page Hierarchy.**

Each of the folders in the hierarchy will have been created as a Page in a matching Page hierarchy. The default template will have been used for all Pages.

```
Path: Page Groups > Division1 > Pages
```
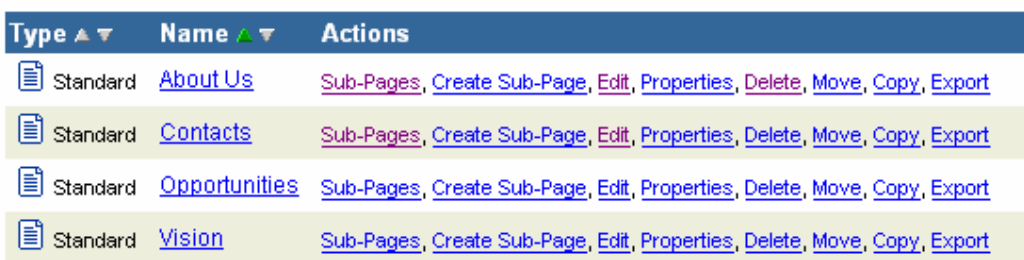